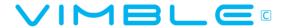

3-Axis Stabilized Handheld Gimbal for SmartPhone

#### User Guide

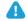

## Attention!

- (1) Please install the smartphone before powering on the gimbal!
- (2) When not in use, turn off the gimbal and then remove the smartphone.
- Installing the phone
- ▲ Tips: Please take off the protective casing of the smartphone before installation.

  Attach the smartphone with the quick-release adapter, and ensure it is secure.

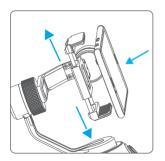

#### 2 Power on / off

▲ Attention: Turn the gimbal on after the phone has been secured properly.

In case of low battery, the indicator will flash red 3 times every 5 seconds. Please charge Vimbles or replace the battery.

Power on: Short press Bluetooth shutter/Power 0.5s until the green light up, then release it to turn on the gimbal.

Power off: Long press Bluetooth shutter/Power at the same time 5s until the red light constant on, then release it to turn off the gimbal.

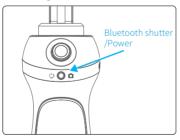

#### **Product Overview**

\* The smartphone shown in the picture Please refer to "Explanation of is only for reference LED indicator modes" Joystick < Tilting Rolling axis axis Down Panningaxis Toggle switch Bluetooth shutter Handle (Built-in battery) For toggle switch operation, Bluetooth shutter operating instructions 1/4 inch screw hole pleaserefer to ① To take a picture, press the Bluetooth shutter. "Modes / Functions" 2 To start or stop recording a video, press and hold the Bluetooth shutter for 1 second.

## **Balance Adjustment**

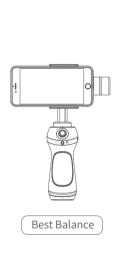

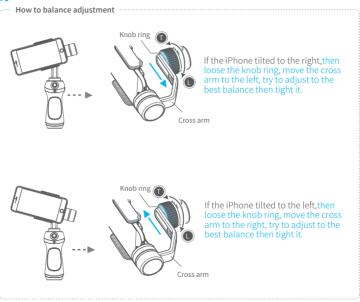

#### Download and connect APP

# Download APP

Download "Feiyu ON" and install it.

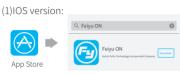

(2) Android version:

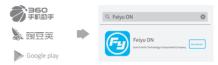

# 2 Connecting APP

Start the app on your smartphone, follow the instructions to connect the smartphone with gimbal via Bluetooth.

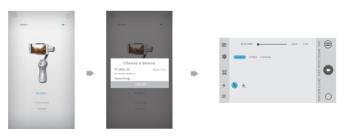

## Modes / Functions

### **Working Modes**

#### **Panning Mode**

Tilting and rolling direction are fixed, and the camera lens moves according to the hand movement of the user.

#### **Panning and Tilting Mode**

The rolling direction is fixed, and the camera lens moves according to the hand movement of the user.

#### Lock Mode

The orientation of the camera is fixed.

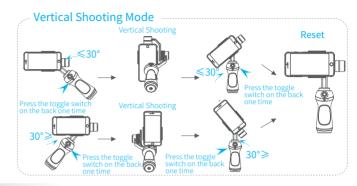

#### Mode / Function Operating Instructions

| Toggle switch Function Instructions                             | Modes / Functions        | Explanation  Boot default panning mode, press one time then switch to panning and tilting mode, press again swith to panning mod |  |
|-----------------------------------------------------------------|--------------------------|----------------------------------------------------------------------------------------------------|--|
| Single tap                                                      | Panning and Tilting Mode |                                                                                                    |  |
| Long press                                                      | Lock Mode                | Under panning mode 、panning and tilting mode, long press then switch to lock mode, release to go back                            |  |
| Triple tap                                                      | Reset                    | Reset the tilting axis of the gimbal to initial orientation and initial mode                                                     |  |
| Long press Bluetooth shutter/Power Standby and Toggle switch 1s |                          | Press the toggle switch again to wake the gimbal                                                                                 |  |
| Left and right toggle                                           | Zoom in / Zoom out       | Need to connect mobile phone APP                                                                                                 |  |

# Explanation of LED indicator modes

Note: The two RGB indicators have thesame status

| Gimbal operating mode and LED indicator: |                                                     |  |  |  |
|------------------------------------------|-----------------------------------------------------|--|--|--|
| RGB three-color lights                   | Mode / Status                                       |  |  |  |
| Blue light flashes once                  | Panning                                             |  |  |  |
| Blue light flashes twice                 | Panning and tilting mode                            |  |  |  |
| Blue light flashes three times           | Standby                                             |  |  |  |
| Blue light on steadily                   | Lock mode / Initializing                            |  |  |  |
| Blue light keeps flashing                | Initialization failure /<br>Malfunction             |  |  |  |
| Red light flashes three times            | Low battery                                         |  |  |  |
| Red light keeps flashing                 | Switching to standby mode/<br>Gimbal will power off |  |  |  |

| LED indicator modes during charging: |                         |  |  |  |
|--------------------------------------|-------------------------|--|--|--|
| RGB three-color lights               | Mode / Status           |  |  |  |
| Green light                          | Fully charged           |  |  |  |
| Red light                            | Gimbal is being charged |  |  |  |

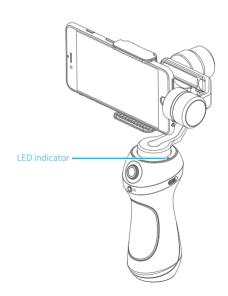

# Firmware Upgrade

#### (1) Option 1: connect the gimbal with PC via micro USB cable, and then upgrade the firmware.

Please visit the official website www.feiyu-tech.com to download the relevant programs for upgrading, including USB driver, firmware upgrade software and product firmware, and install the relevant software, decompress the firmware files for standby application.

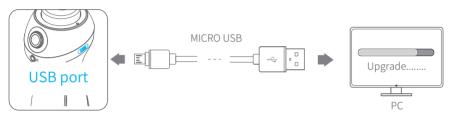

(2) Option 2: connect the gimbal with Smarphone via bluetooth, and then upgrade the firmware.

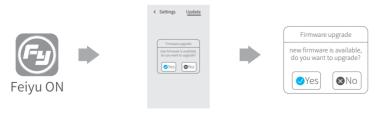

### Gimbal initialization

#### You can initialize your gimbal:

- (1) when camera is not level
- (2) if not used for a long period of time
- (3) in case of extreme temperature variations

## Adjusting steps:

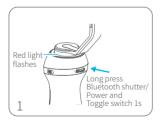

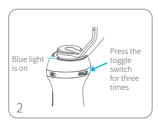

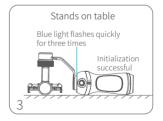

## **Parameters**

| Titling Angle | 320°                                                                                                    | Titling Increments | min 2°/s max 75°/s  |  |  |
|---------------|----------------------------------------------------------------------------------------------------|--------------------|---------------------|--|--|
| Rolling Angle | 320°                                                                                                    | Panning Increments | min 3°/s max 150°/s |  |  |
| Panning Angle | 320°                                                                                                    | Usage time         | 5 Hours             |  |  |
| Adaption      | iPhone series / HUAWEI P9 / HUAWEI P9 Plus / Mi 5 / MEIZU MX6 / SAMSUNG NOTE 5 / S7 or other smartphones with the similar dimensions |                    |                     |  |  |
| Weight        | 420g (not including smartphone)                                                                                                    |                    |                     |  |  |

## DISCLAIMER

Prohibit any user for any illegal purpose. Users will be responsible for all behaviors of purchase and use products.

The Company assumes no liability for any risks related to or resulting from the debug and use of this product (including the direct, indirect or third-party losses).

For any unknown sources of using, we will not be at any services.

The updating and changes of product firmware and program may cause changes in function descriptions in this user manual, please read the instructions carefully before upgrading the firmware and use the corresponding user manual.

You can get the latest user manual from the official website: www.vimbles.com

DelTron Interlligence reserves the right to amend this manual and the terms and conditions of use the product atany time.

#### alag.

Attention

- Please correctly assemble the gimbal in accordance with the diagram.
- Please install the phone before powering on the gimbal.
- When the gimbal is not in use or placed on the table, please ensure it is powered off.

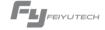

#### Create More Possibilities

For more information, please visit our official website www.feiyu-tech.com
Support Email: service@feiyu-tech.com

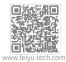